### 图位服细站 [ <https://regalia.tku.edu.tw/> ]

### 學生使用手冊 v1.0

#### **事務整備組**

1

聯絡方式:(上班日:週一至週五08:00~12:00、13:00~17:00) 聯絡電話:02-26215656(市話) / 0919-585656(手機) 轉分機 2275 E-mail : agox@oa.tku.edu.tw

目錄

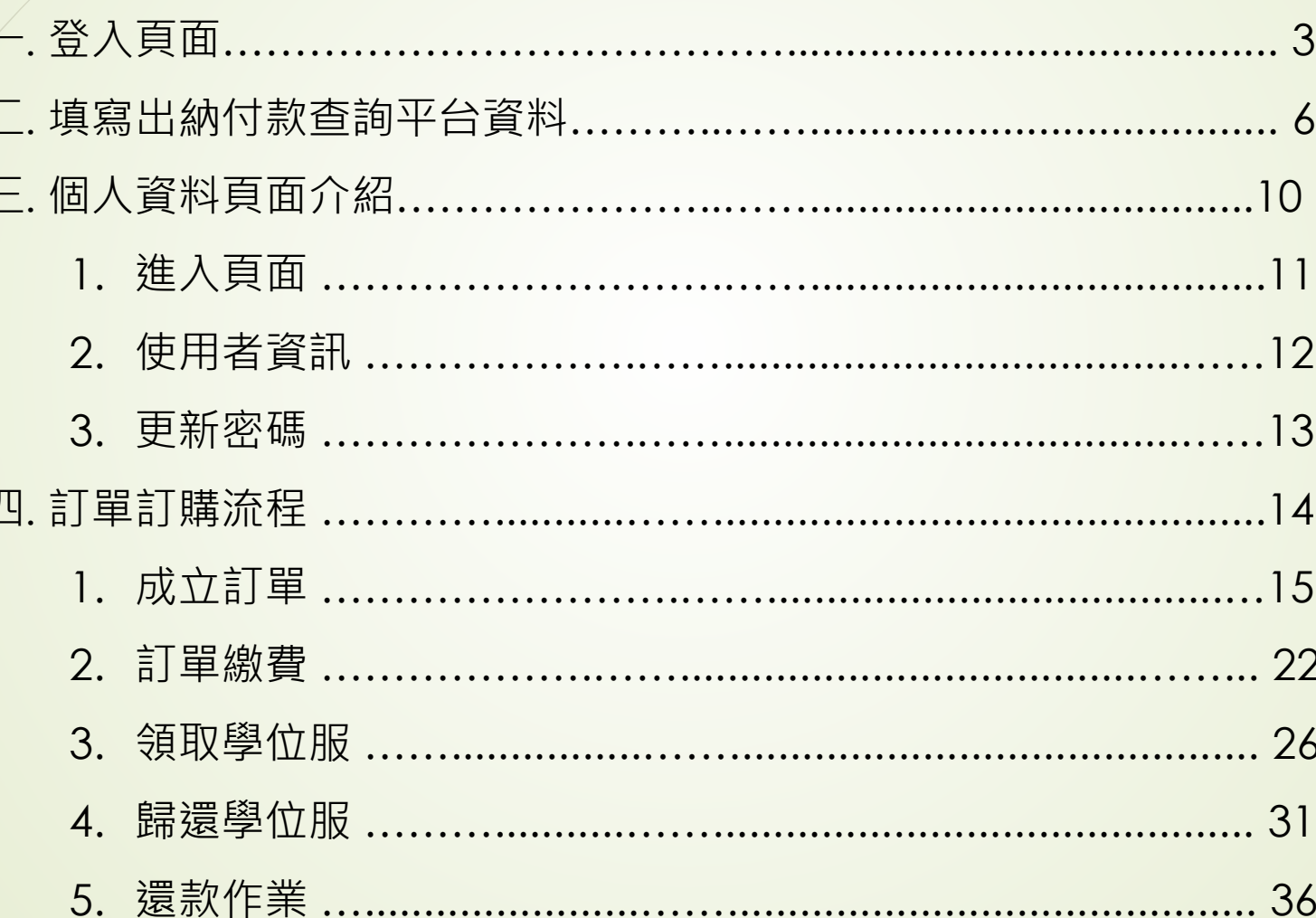

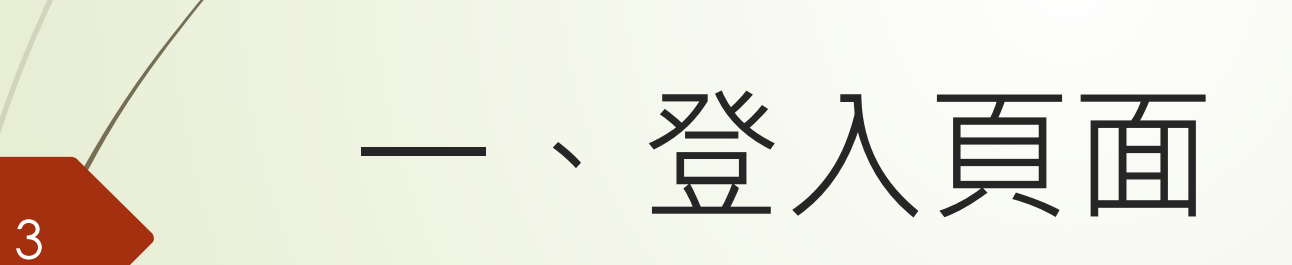

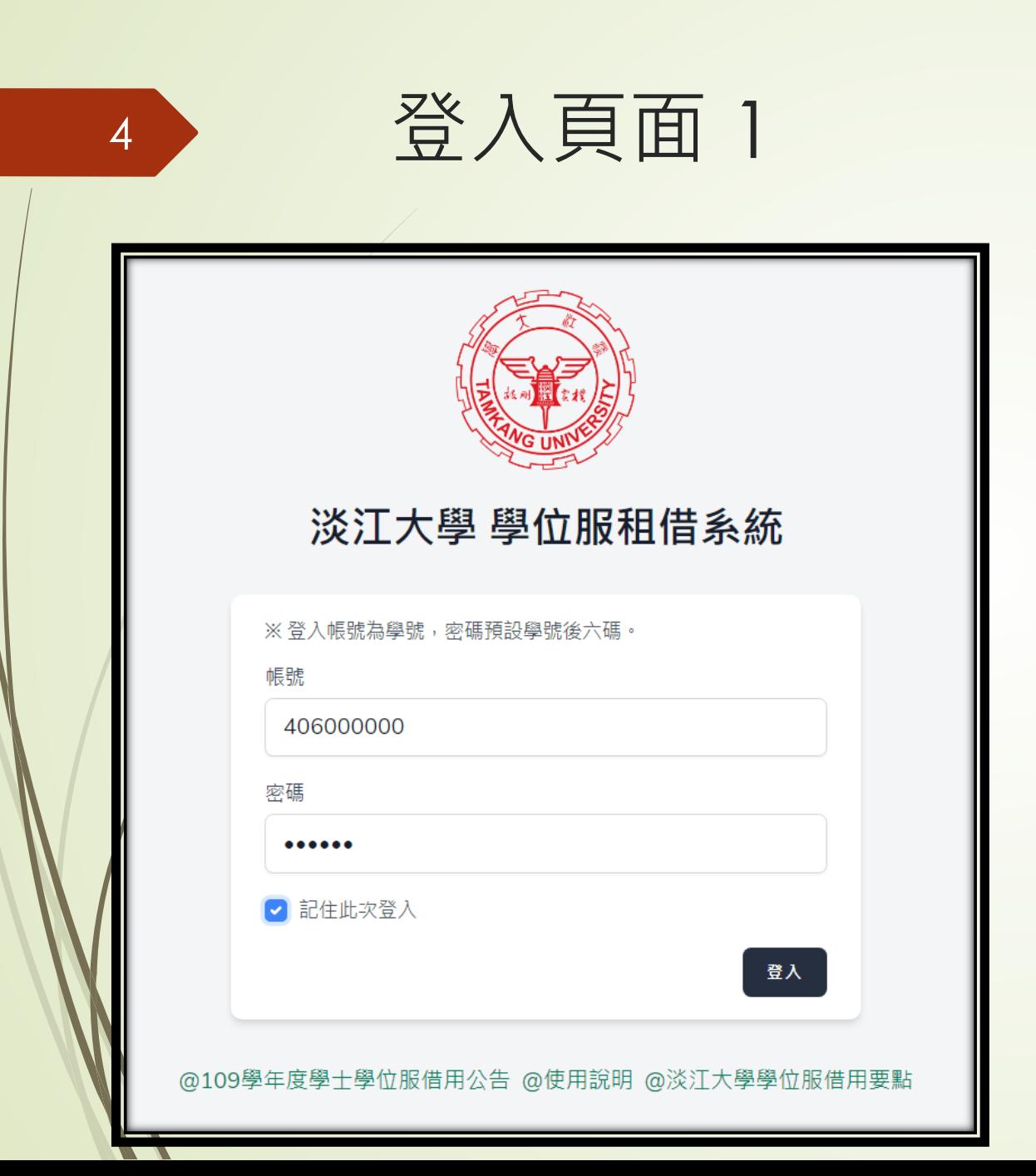

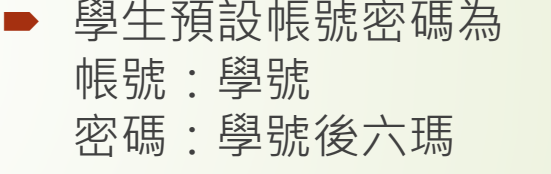

**■ 請首次登入後即馬上修改密碼**。

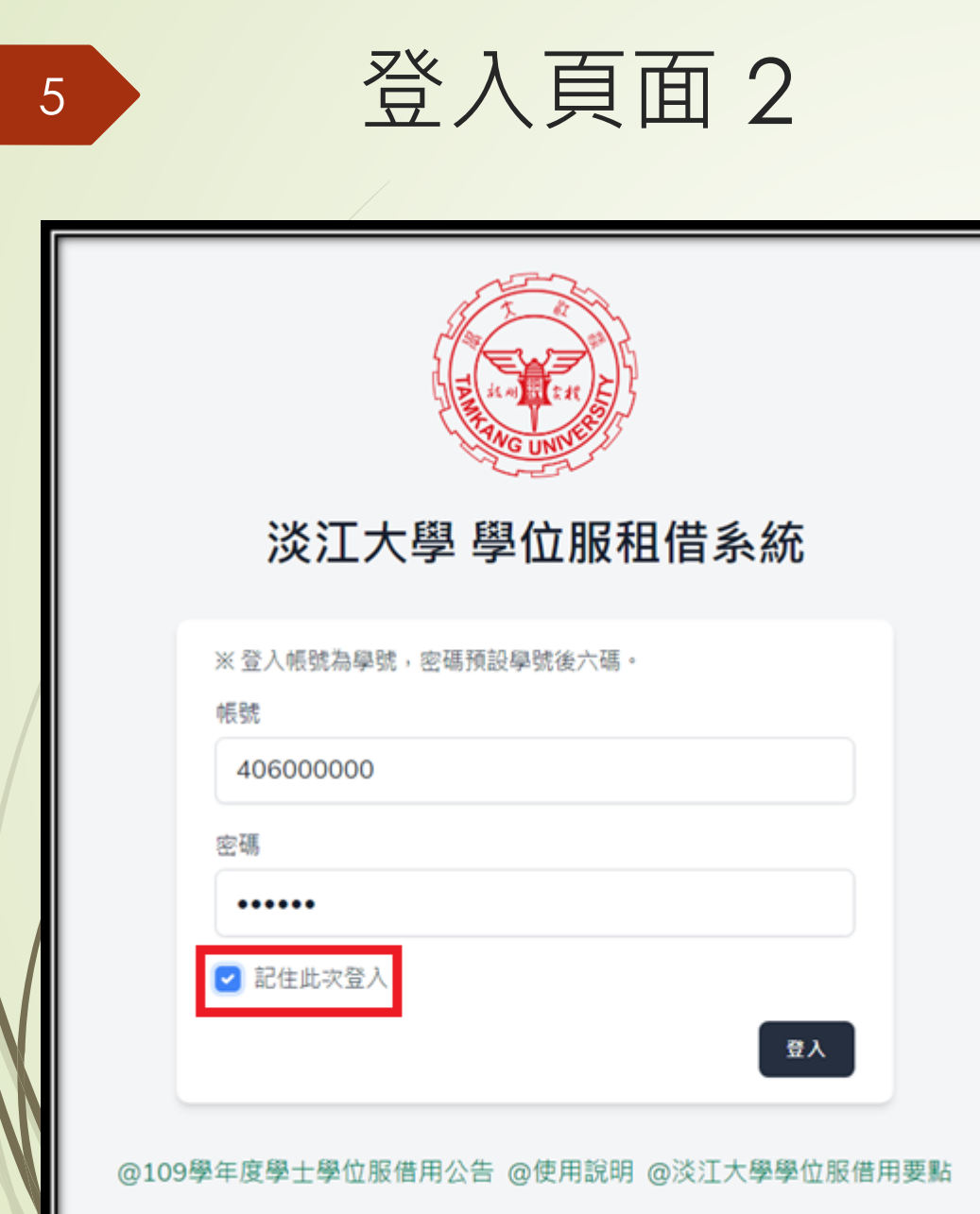

#### ■ 若是沒有按記住此次登入,2個小時後會自 動登出。

# 二、填寫出納付款查詢平台資料

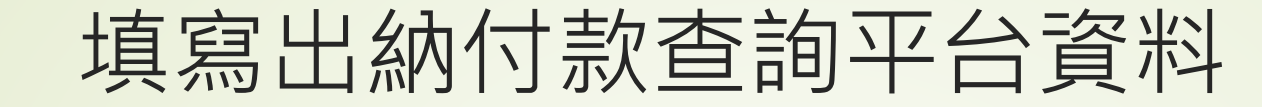

#### 系統通知 (!)

7

系統發現您尚未確認已填寫「出納付款查詢平台」之基本資料與金融帳 戶,請填寫完畢並且在「使用者設定 > 使用者資訊」勾選確認。

前往設定

#### ■ 初次進入網站, 即會跳出通知必須填寫「出納付 款查詢平台」之基本資料與金融帳戶。

點擊「前往設定」。

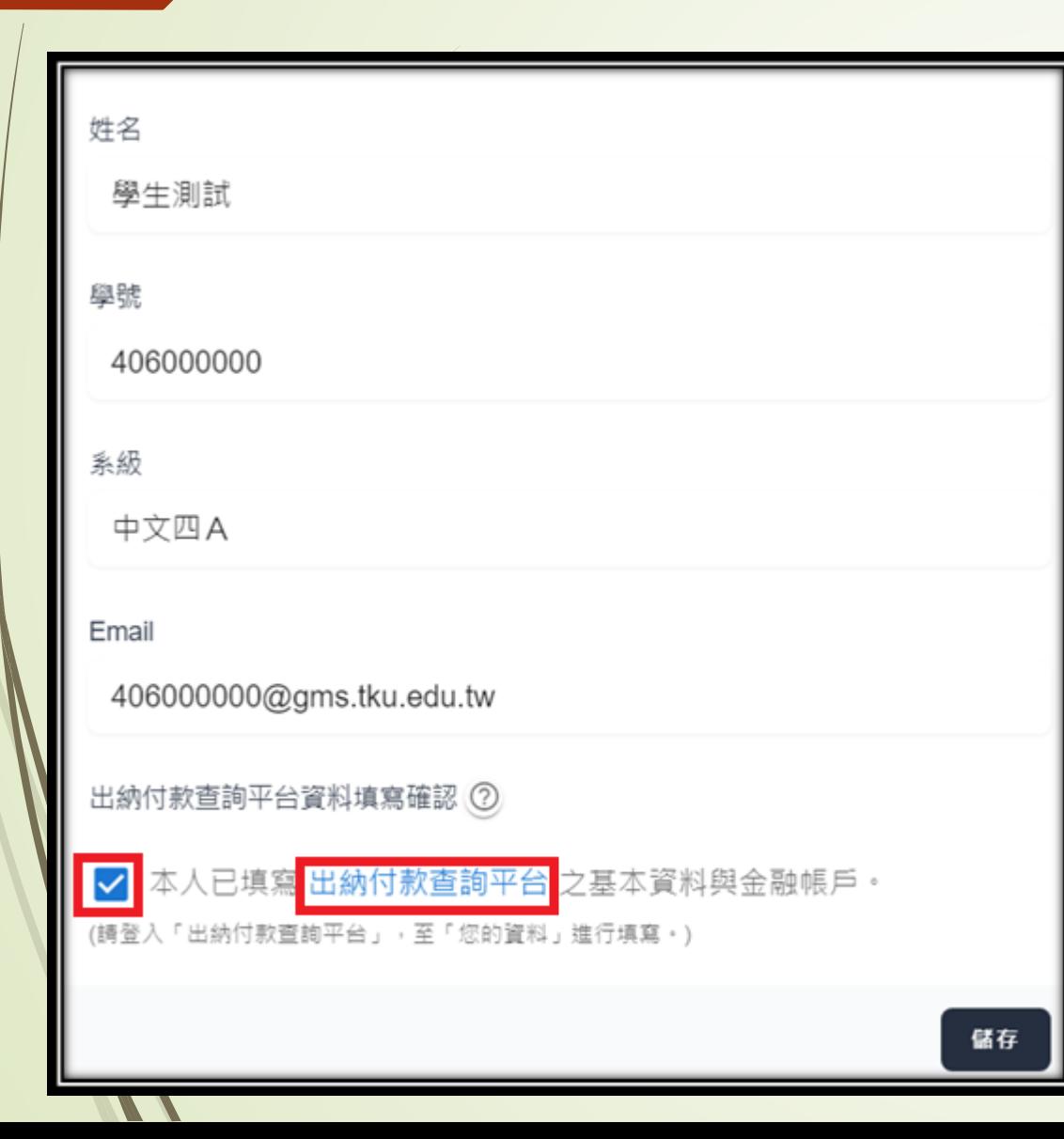

#### 填寫出納付款查詢平台資料

- 點擊超連結到出納付款平台填寫資料,填寫完畢 後勾選確認已填寫並且按下儲存,如左圖。
- **為了確保日後要進行退還保證金作業順利**,請務 必填寫資料才勾選(請參閱第 32 頁)。
- **若無勾選確認已填寫,則無法訂購學位服。**

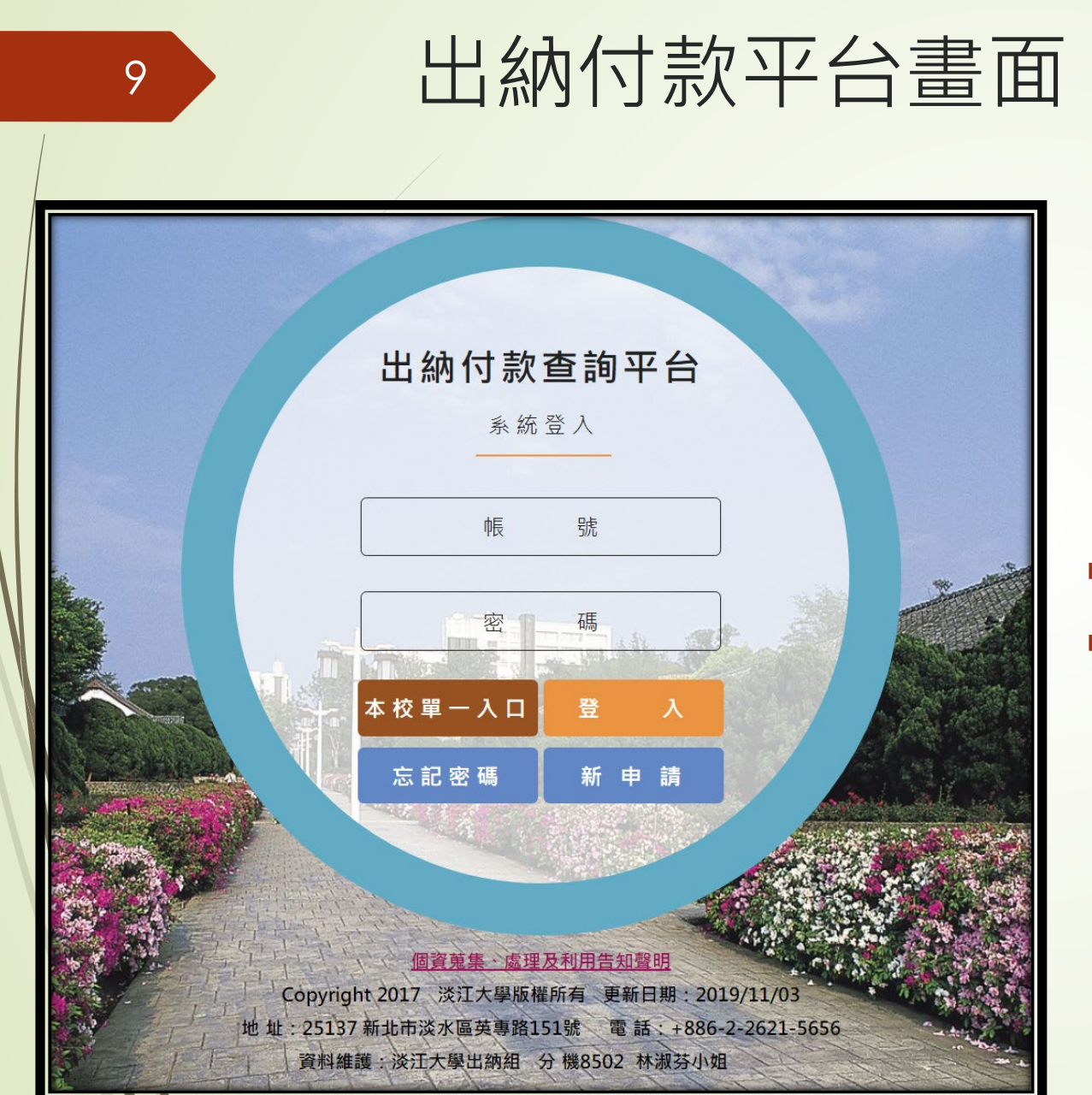

#### **網址: <https://finfo.ais.tku.edu.tw/pmt/>**

 請登錄填寫匯款帳戶資料,並列印資料及簽名後 送到出納組查核。(退還保證金匯款用帳號)

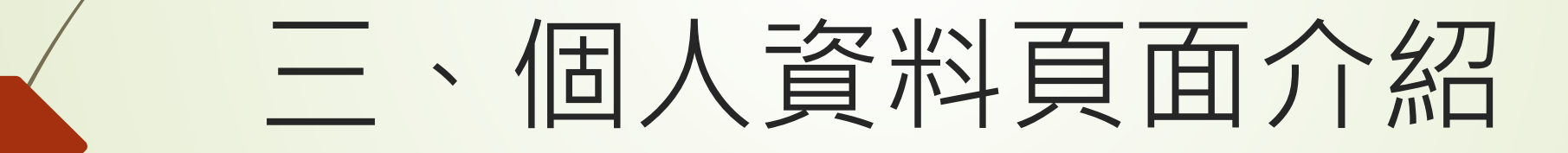

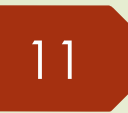

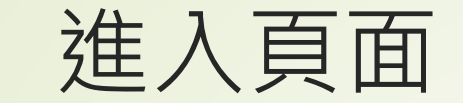

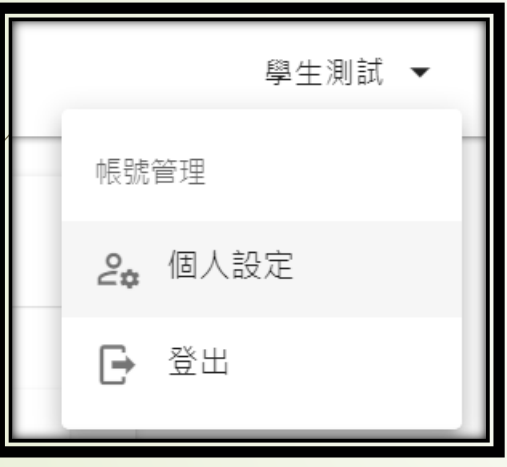

- 於網站上方導覽列,右側點擊使用者名稱顯示帳 號管理功能表。
- 再點擊「**個人設定」**,進入個人資料頁面。

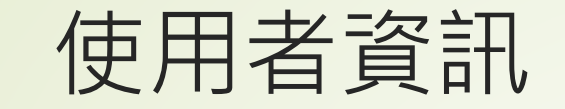

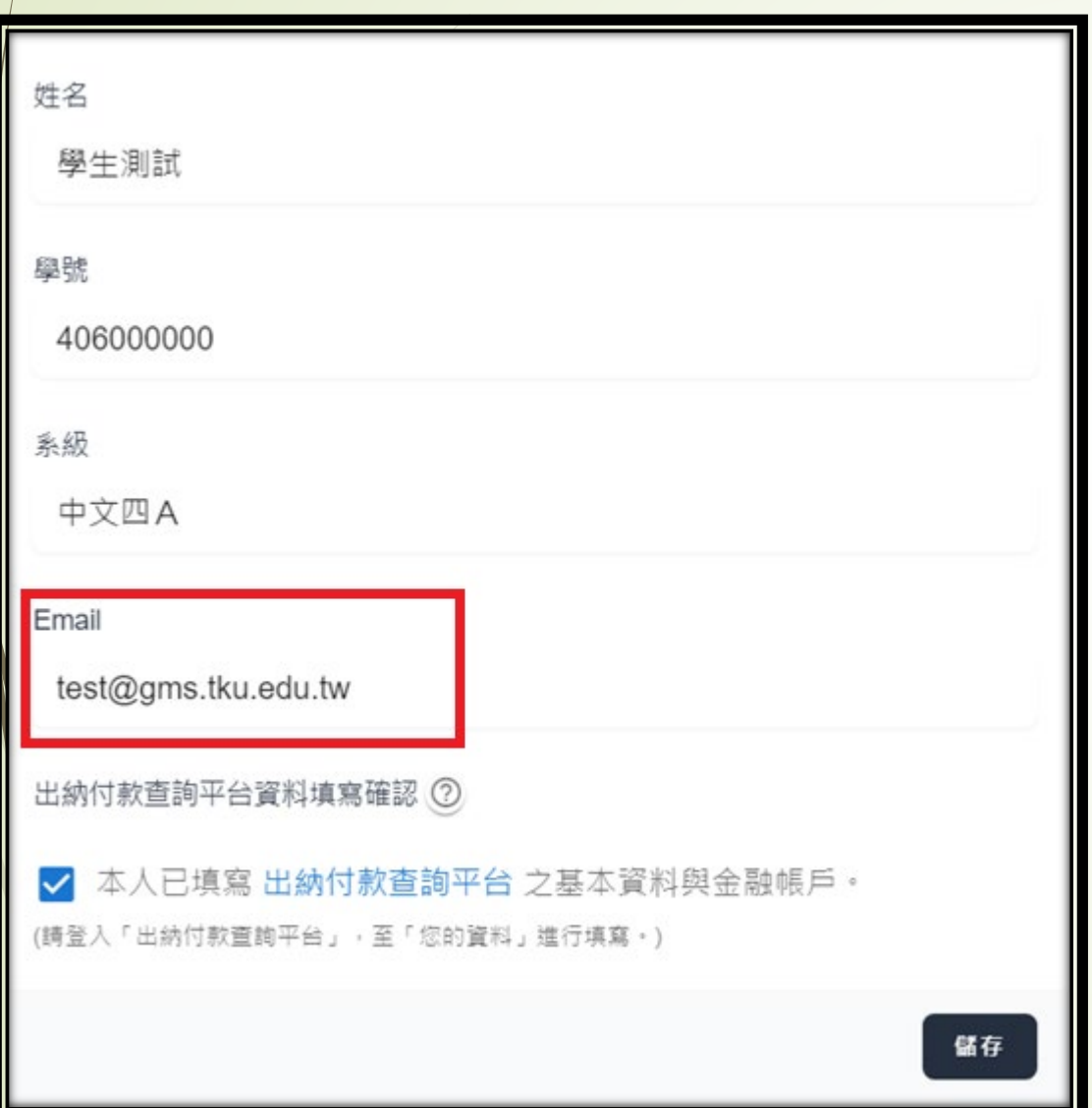

- 除了可以點擊勾選確認已填寫出納付款平台填寫 資料之外還能夠修改 Email。
- 建議修改為自己常用 Email。

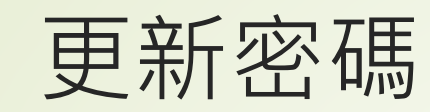

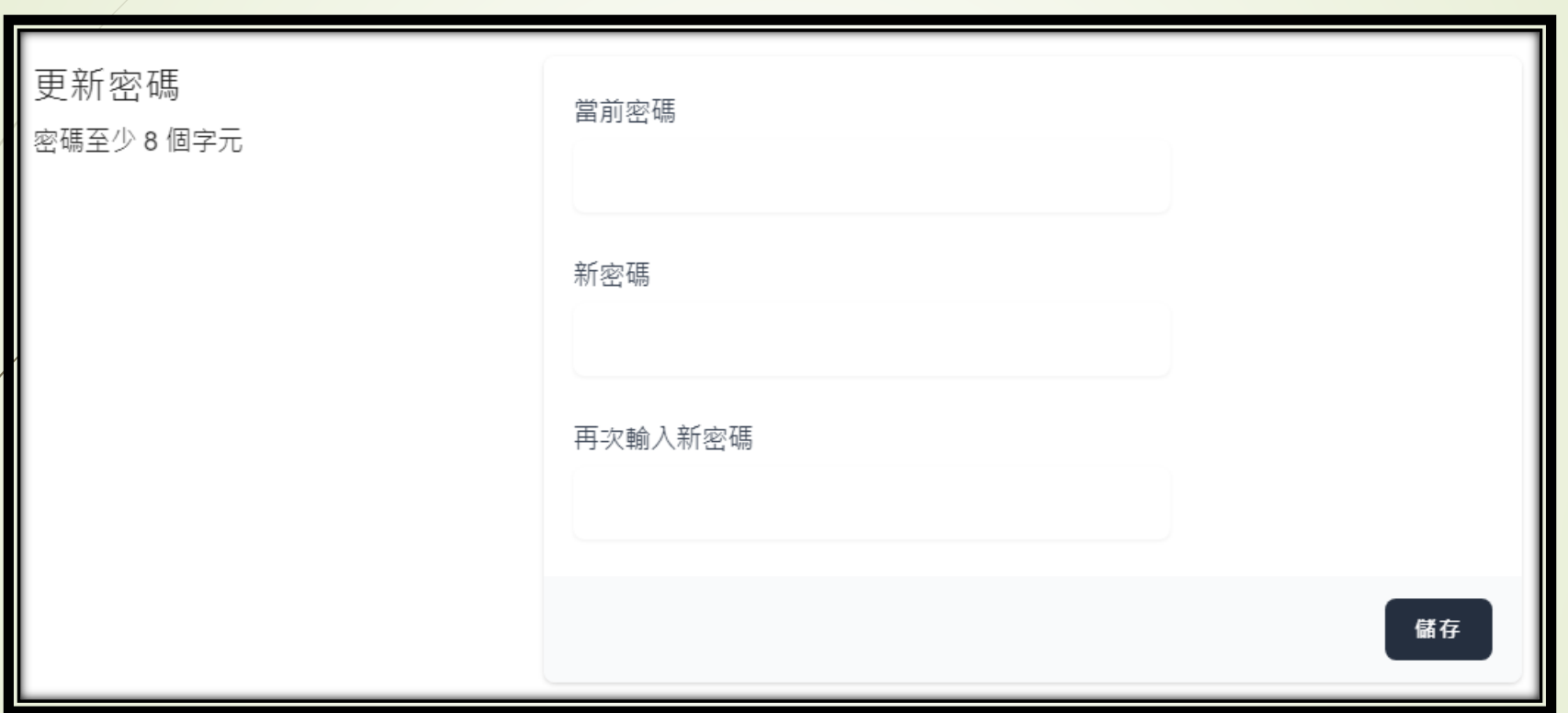

首次登入請修改密碼。

### 四、訂單訂購流程

## 、成立訂單

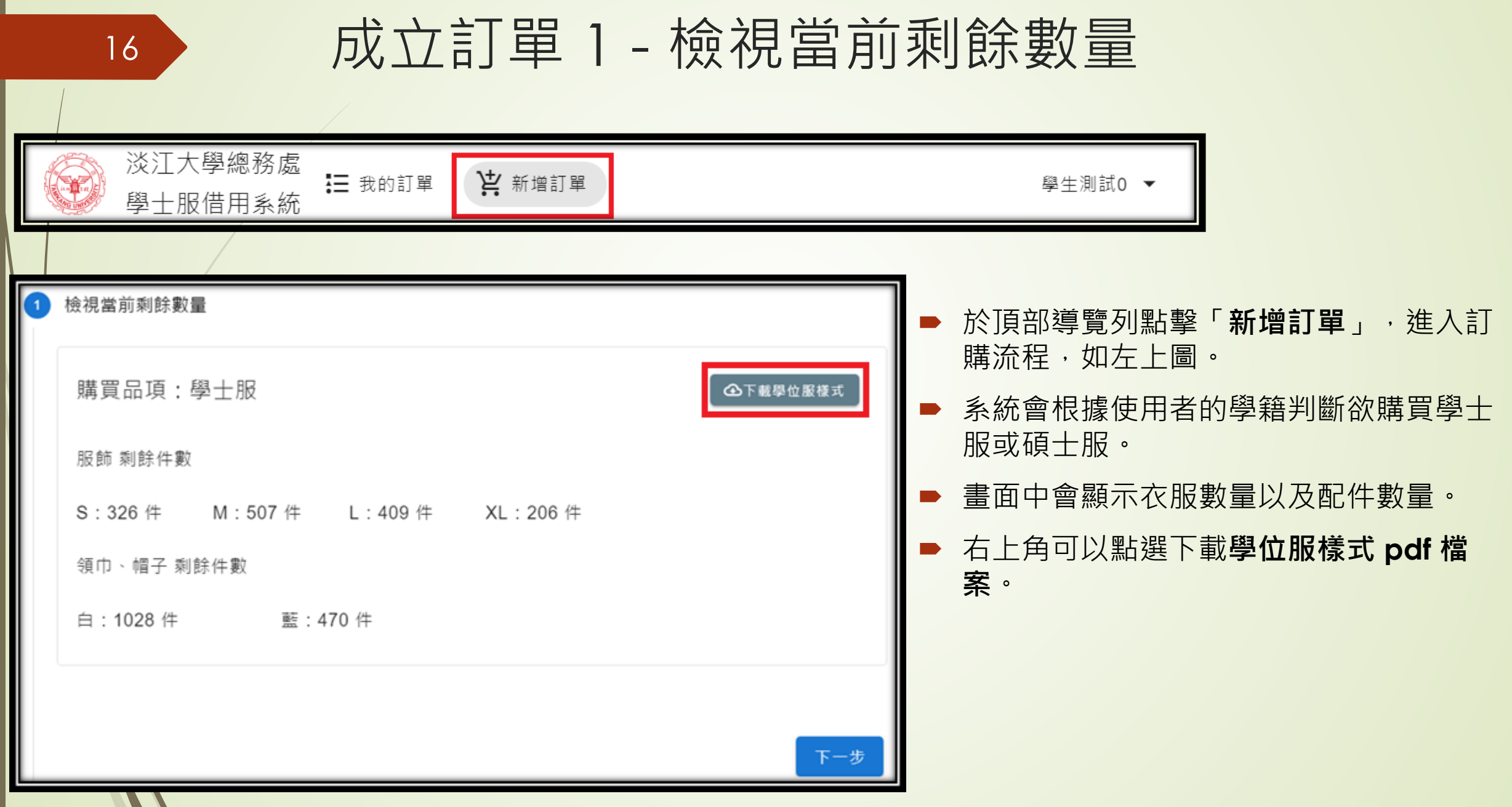

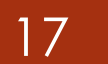

### 成立訂單 2 – 選擇品項與數量

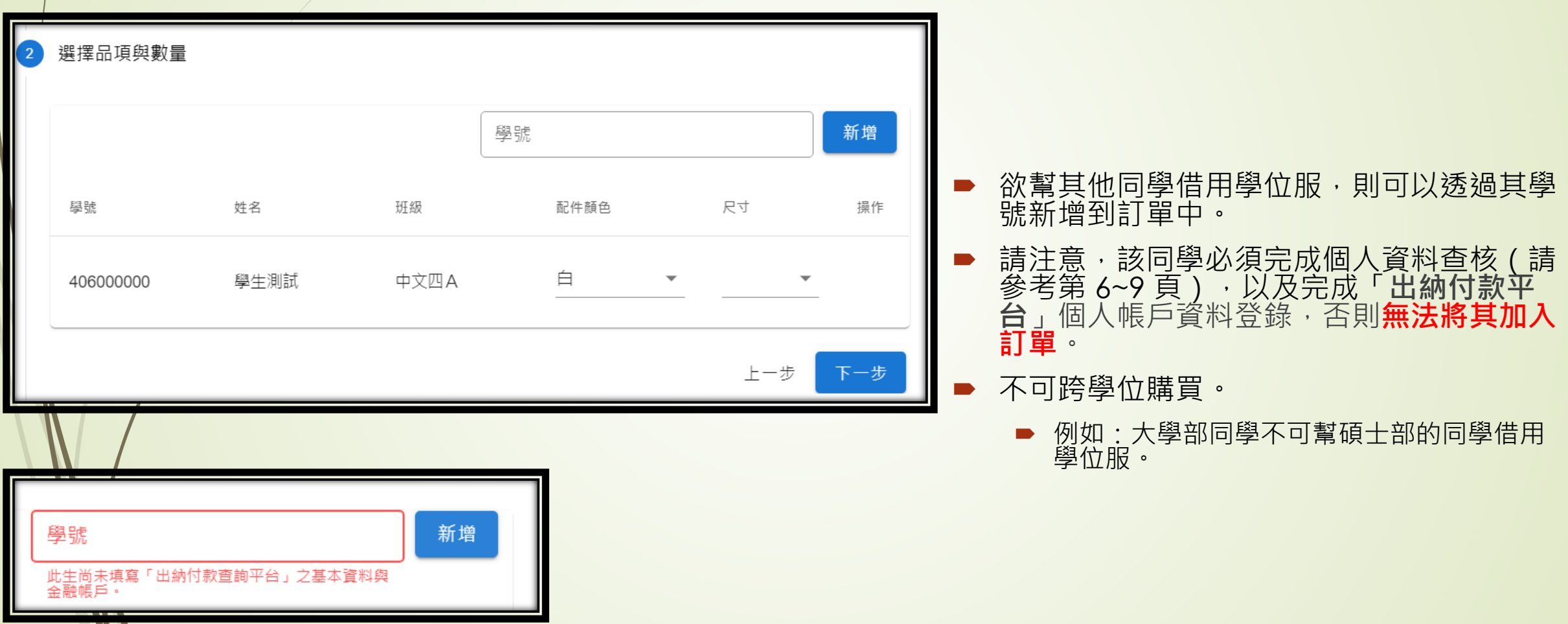

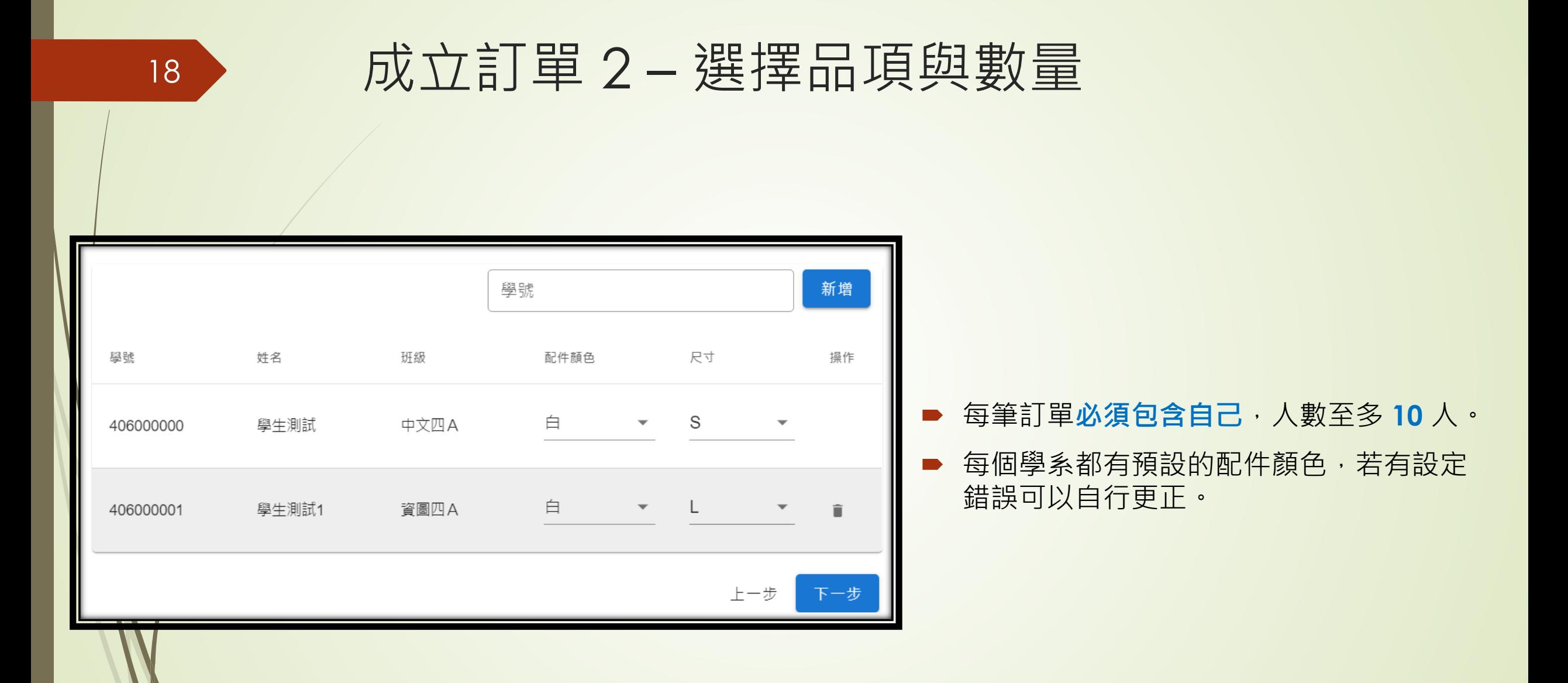

#### 成立訂單 3 – 確認訂單資訊

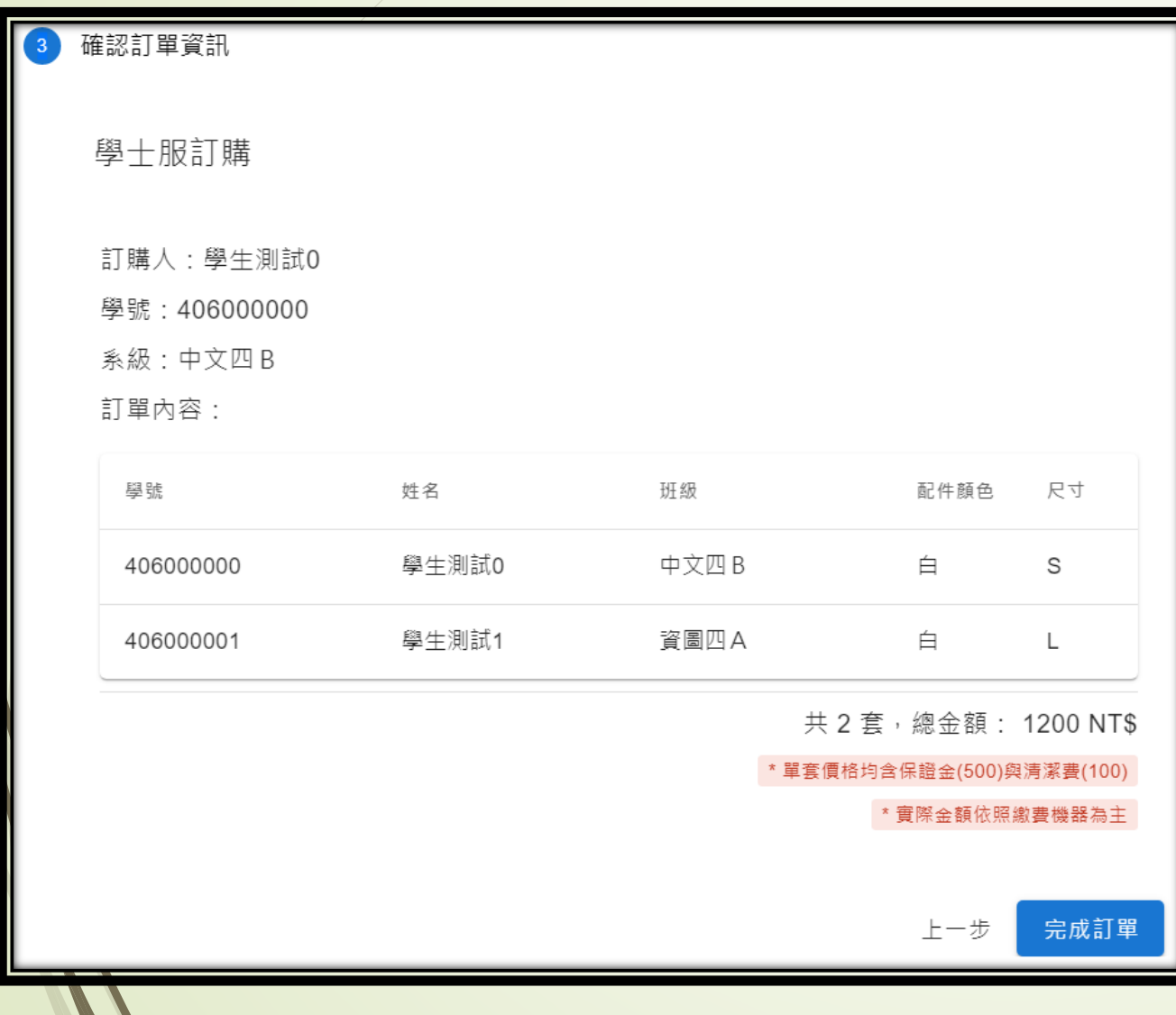

 確認訂單無誤後,點擊「**完成訂單**」 則訂單成立。

### 成立訂單 4 – 訂單成立畫面

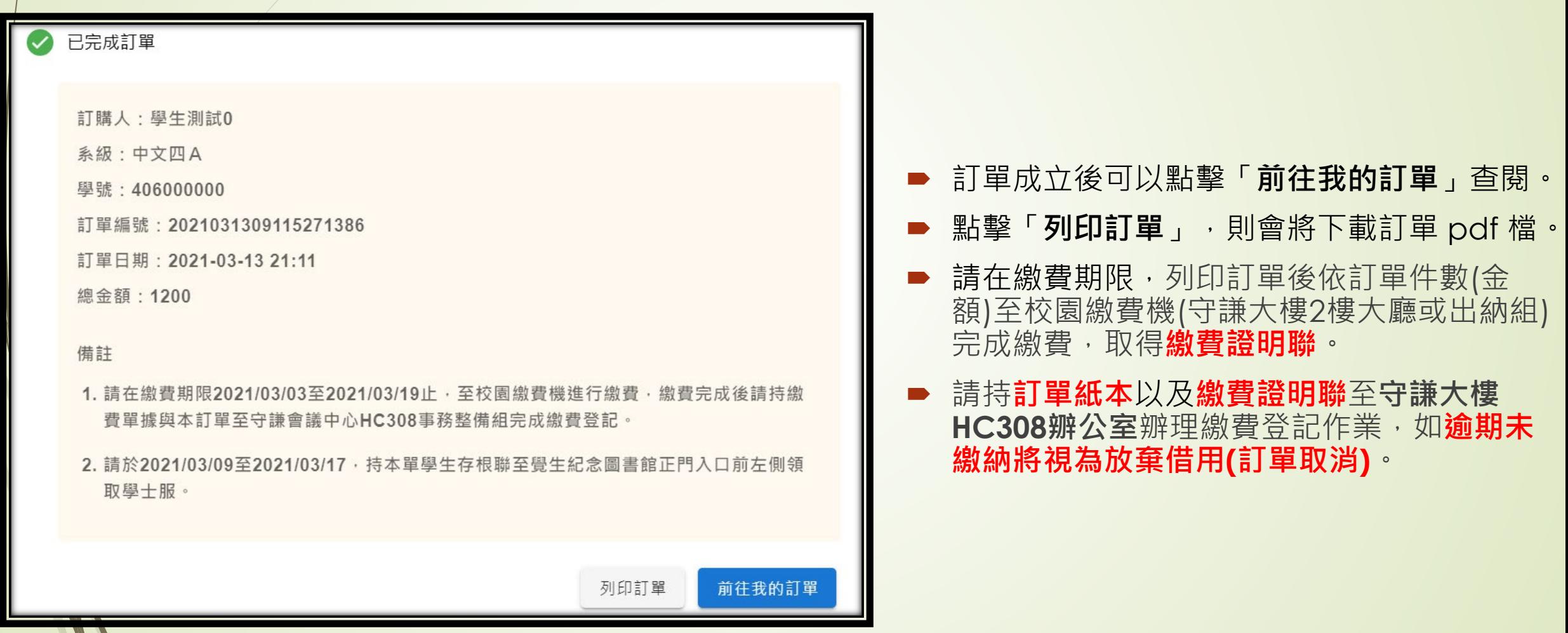

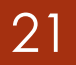

### 成立訂單 5 – 不可重複購買

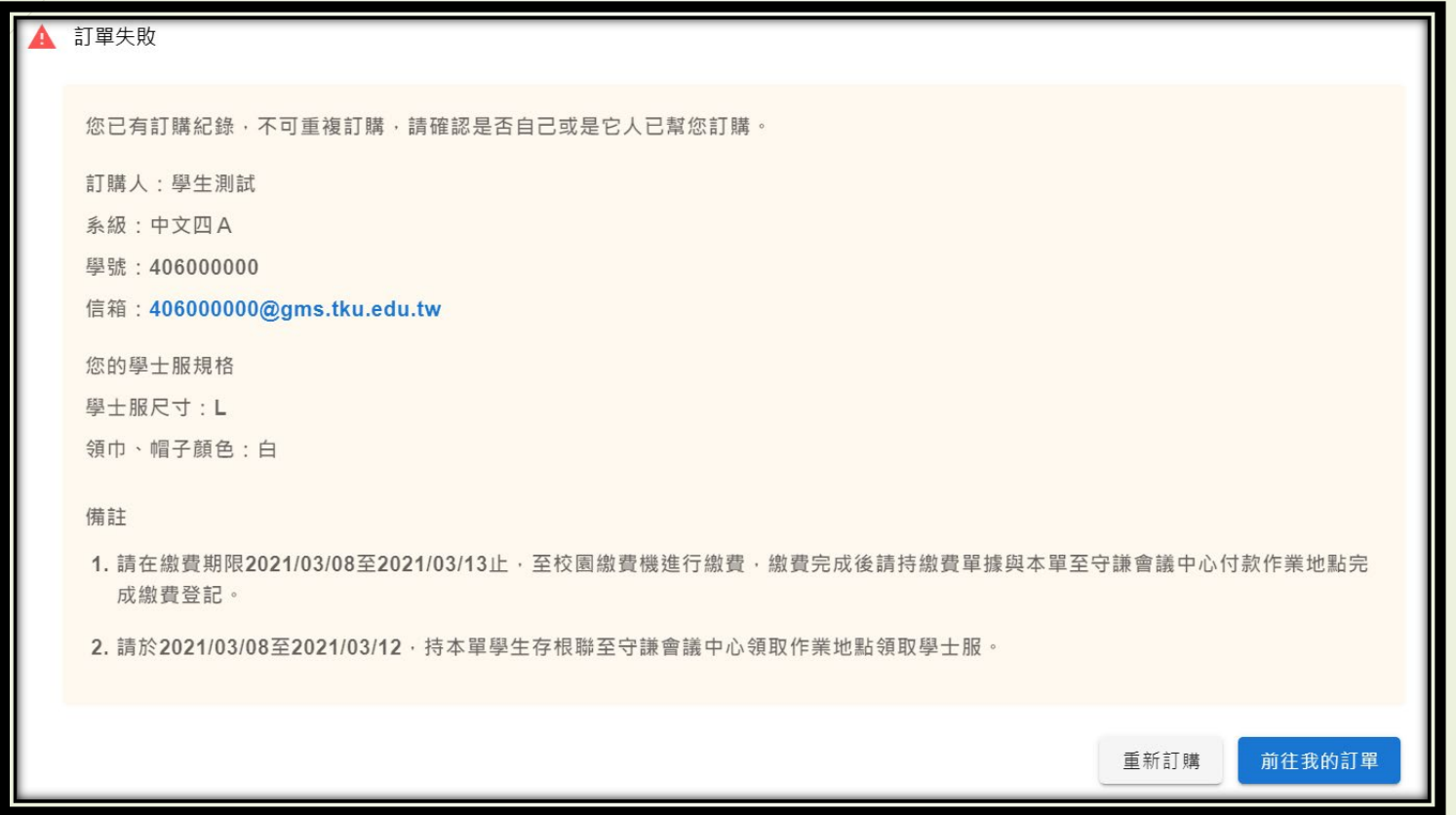

■ 原則上每一位學生只能購買一件學位服,因此已有訂購紀錄者,系統將會禁止該生再 次預訂,需取消前訂單才能新增訂單重新預定。

## 、訂單繳費

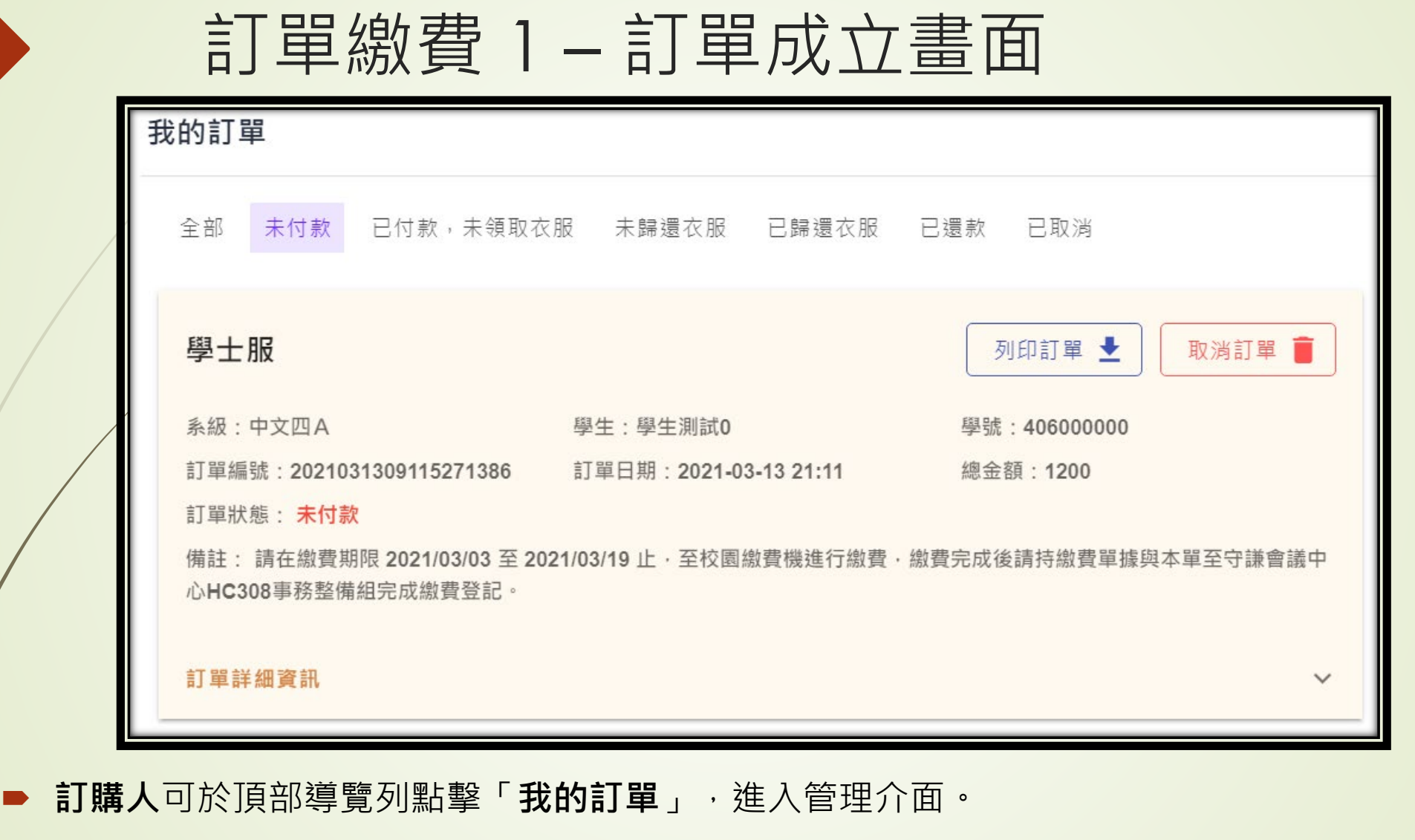

- 點擊「列印訂單」,則會將下載訂單 pdf 檔。
- 只有未付款時,可以取消訂單,一旦取消就無法復原,必須重新新增訂單。

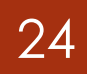

### 24 訂單繳費 2-繳費作業

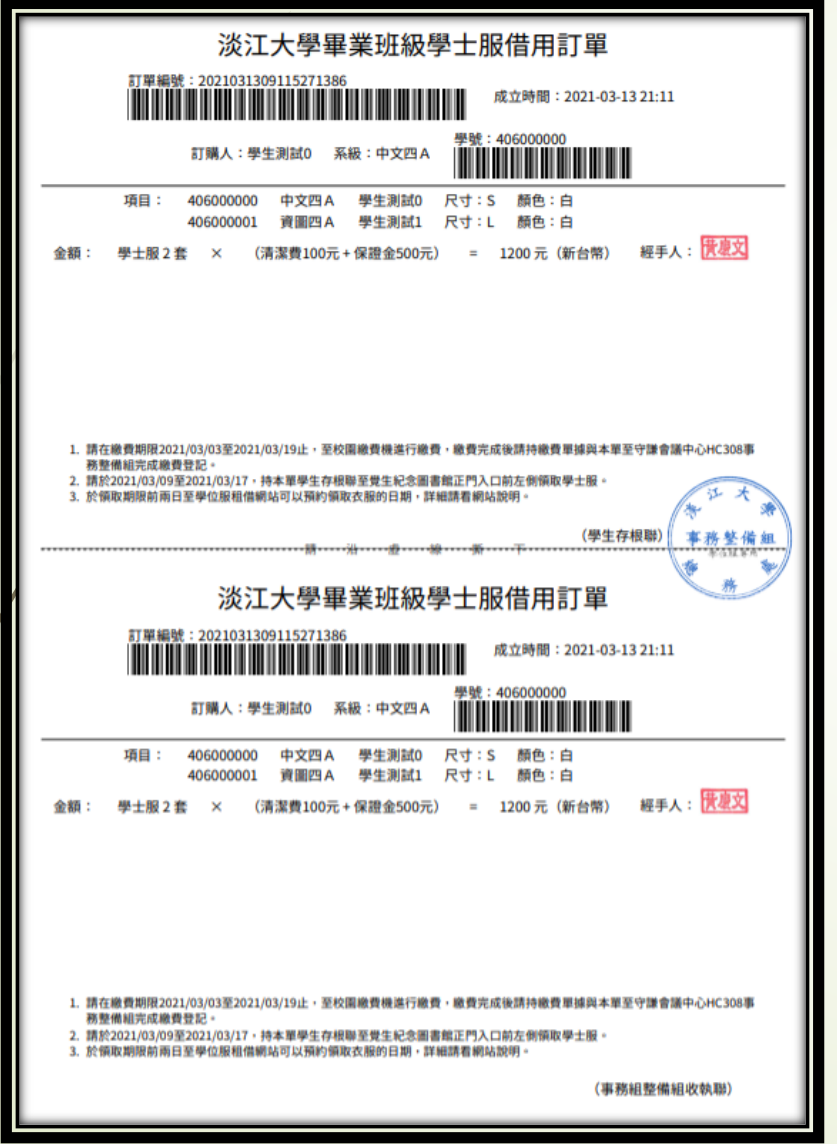

■ 請在繳費期限,列印訂單後依訂單件數(金額)至校園 繳費機(守謙大樓2樓大廳或出納組)完成繳費, 取得 **繳費證明聯**。

■ 左圖為訂單紙本。

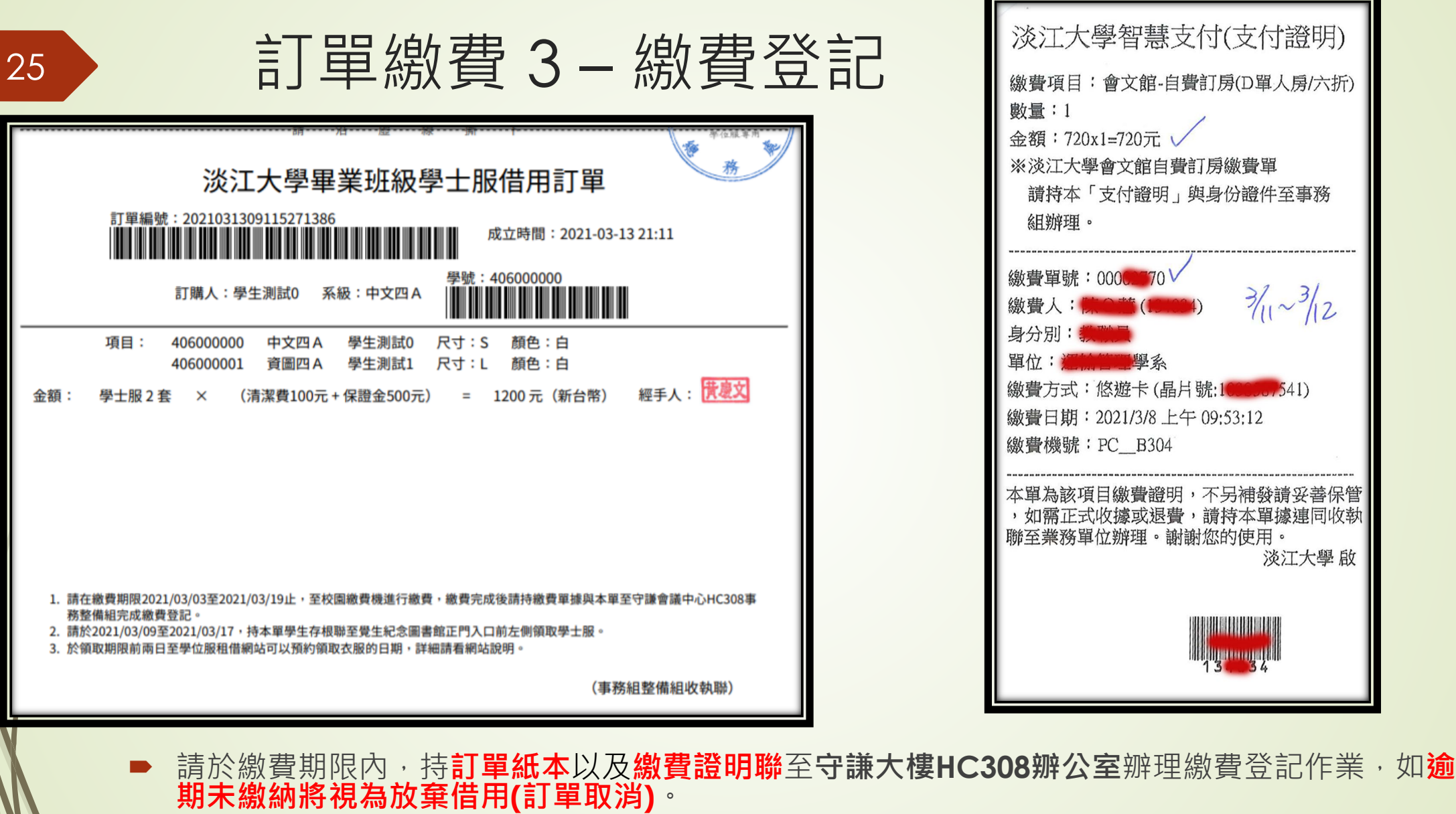

■ 左圖為訂單下半部事務組整備組收執聯,右圖為繳費證明聯示意圖。

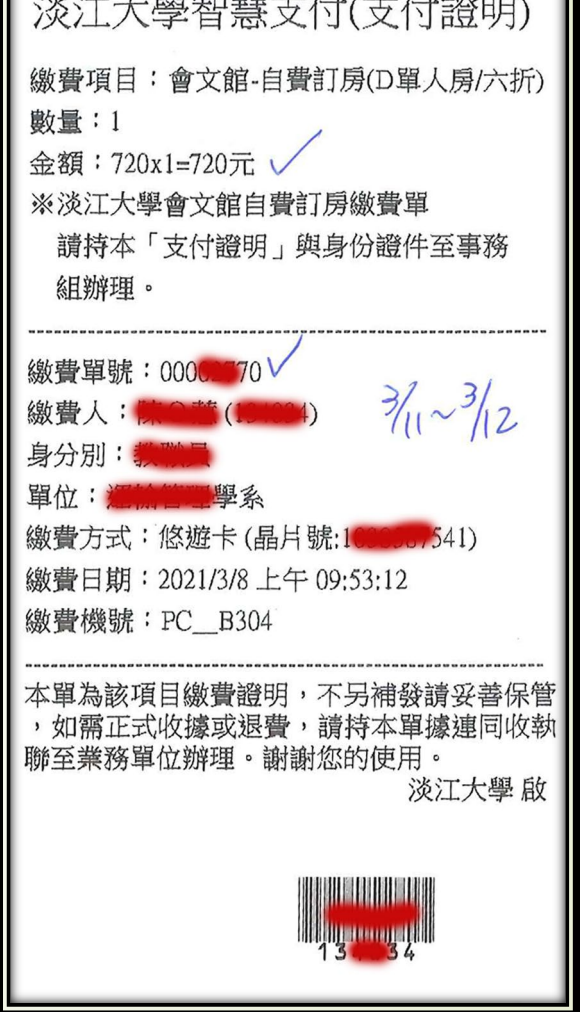

# 、領取學位服

### 領取學位服 1 – 訂單畫面

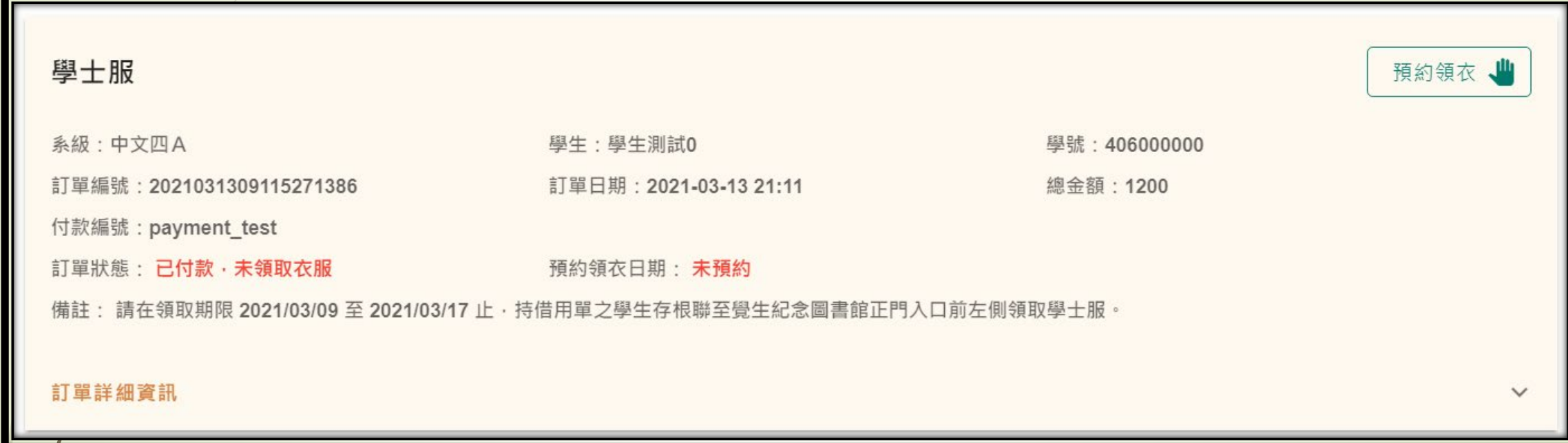

**付款作業完畢後,訂購人**可以進行**預約領衣**的操作。

#### 28 領域取學位服 2-預約領取說明

■ 根據網站設定的領取時間(分學、碩士)自行選定預約日期。

**/**假設領取時間為 03/08 ~ 03/12,則學生**最晚可以在領取日前 2 天進行預約**。

■ 如欲預約 03/08 則最晚可以在 03/06 23:59:59 之前進行預約。

則 03/07 起則可以下載 03/08 的預約清單

**若沒有預約,需等待已預約人員領取完畢,才會進行領取作業,因此會等待較久的時間**。

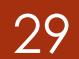

### 領取學位服 3 – 預約介面

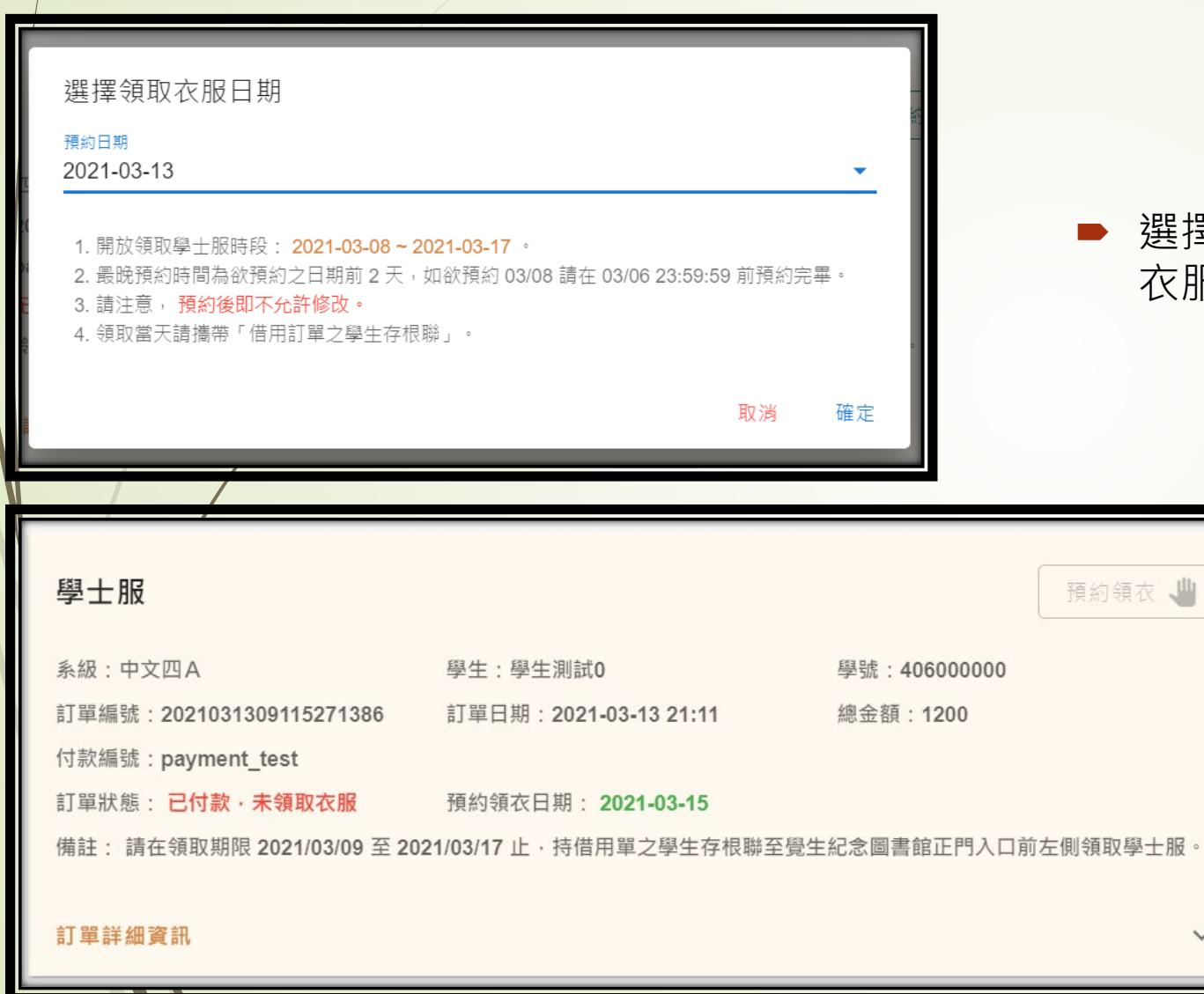

選擇好欲領取衣服的日期後,訂單會顯示預約領取 衣服之日期。

 $\checkmark$ 

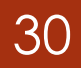

#### 30 領取學位服 4-領取說明

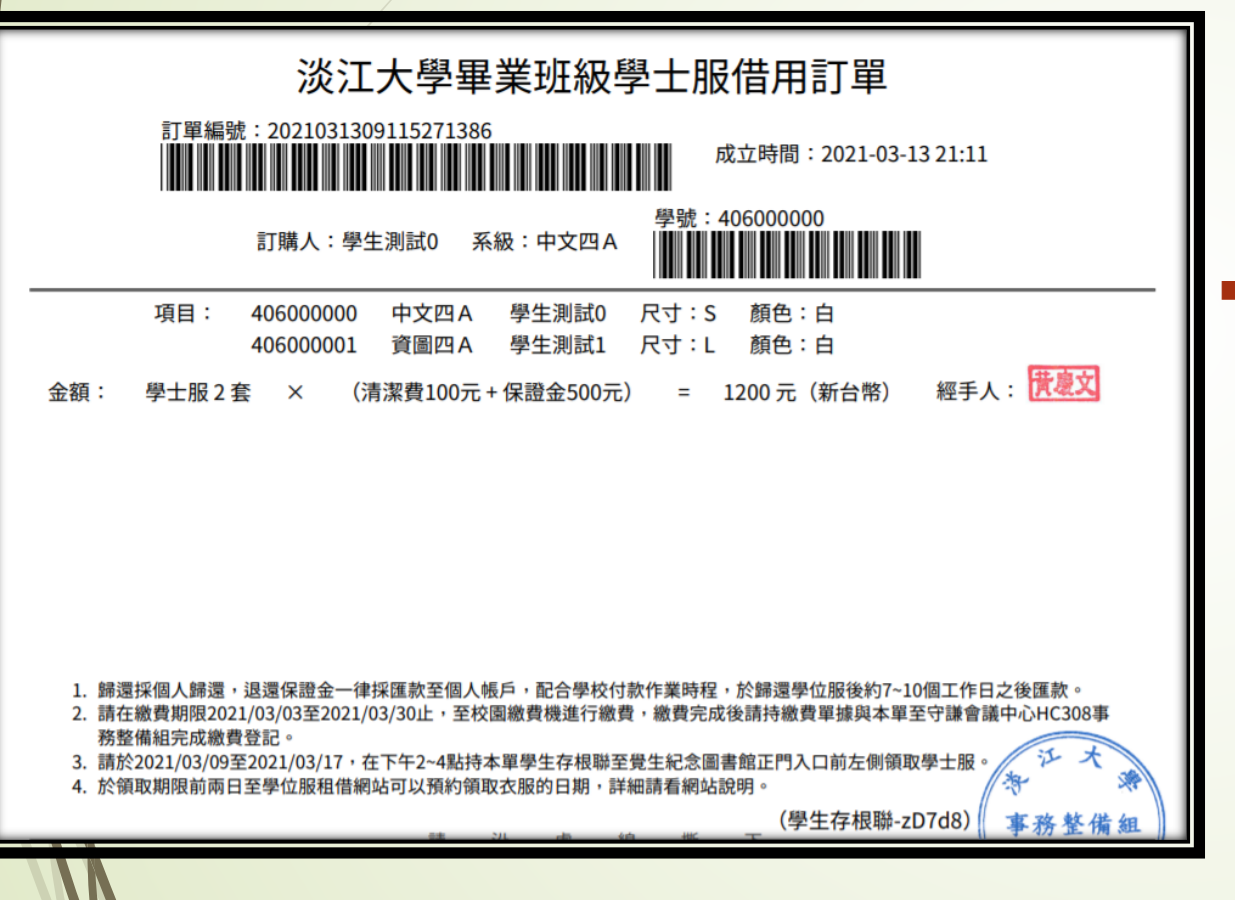

#### ■ 請訂購人在預約當天,依公告時間攜帶**借用訂** 軍之學生存根聯,前往覺生紀念圖書館正門入 **口前左側**領取學位服。

## 、歸還學位服

歸還學位服 1 – 訂單畫面

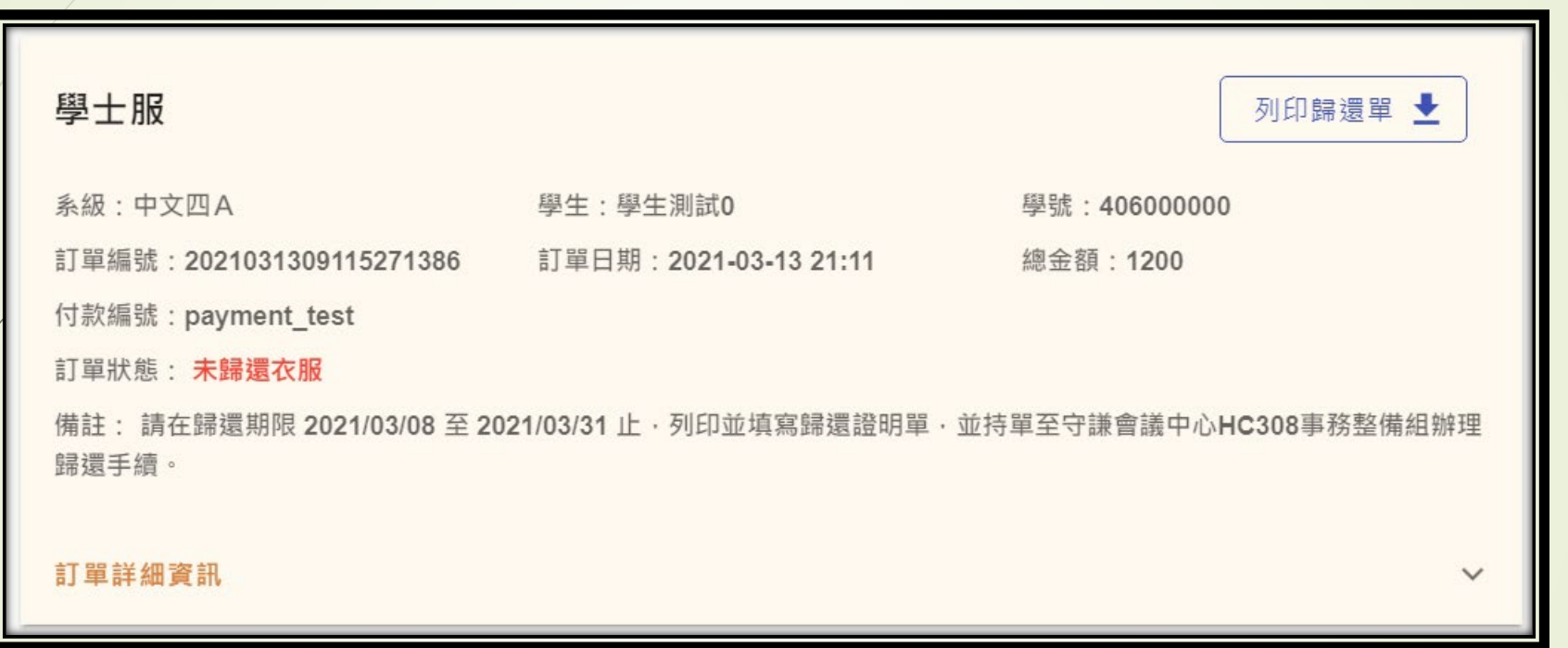

- 請借用人在歸還截止前,至網站列印歸還證明單 (如上圖,點擊「列印歸還單」),將資料填寫完 畢後攜帶學位服到指定的歸還地點辦理歸還作業。
- **請訂單擁有者提醒其他借用同學務必列印歸還證明單填寫與進行歸還作業**。

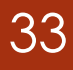

#### <sup>33</sup> 歸還學位服 2 – 歸還證明單

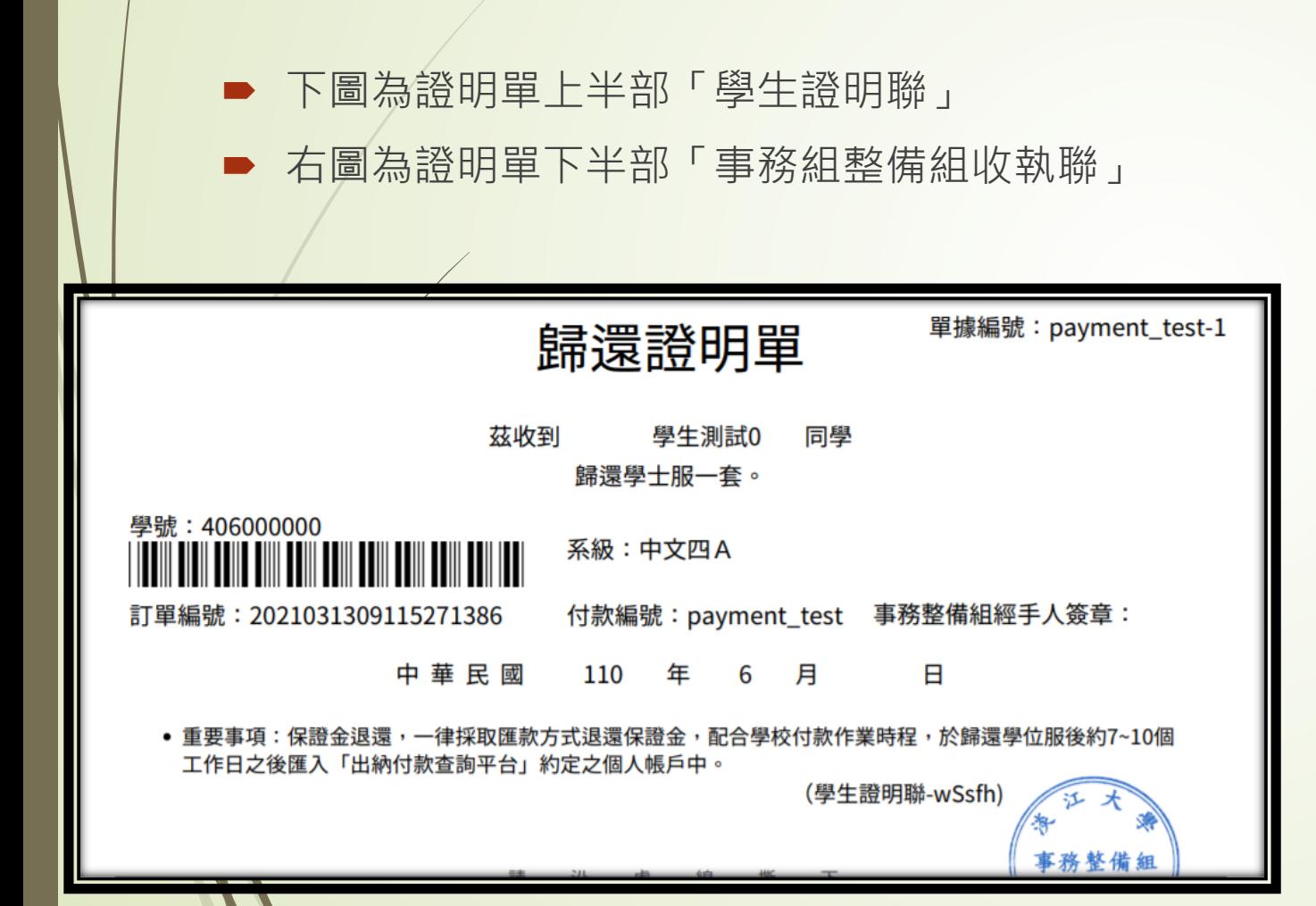

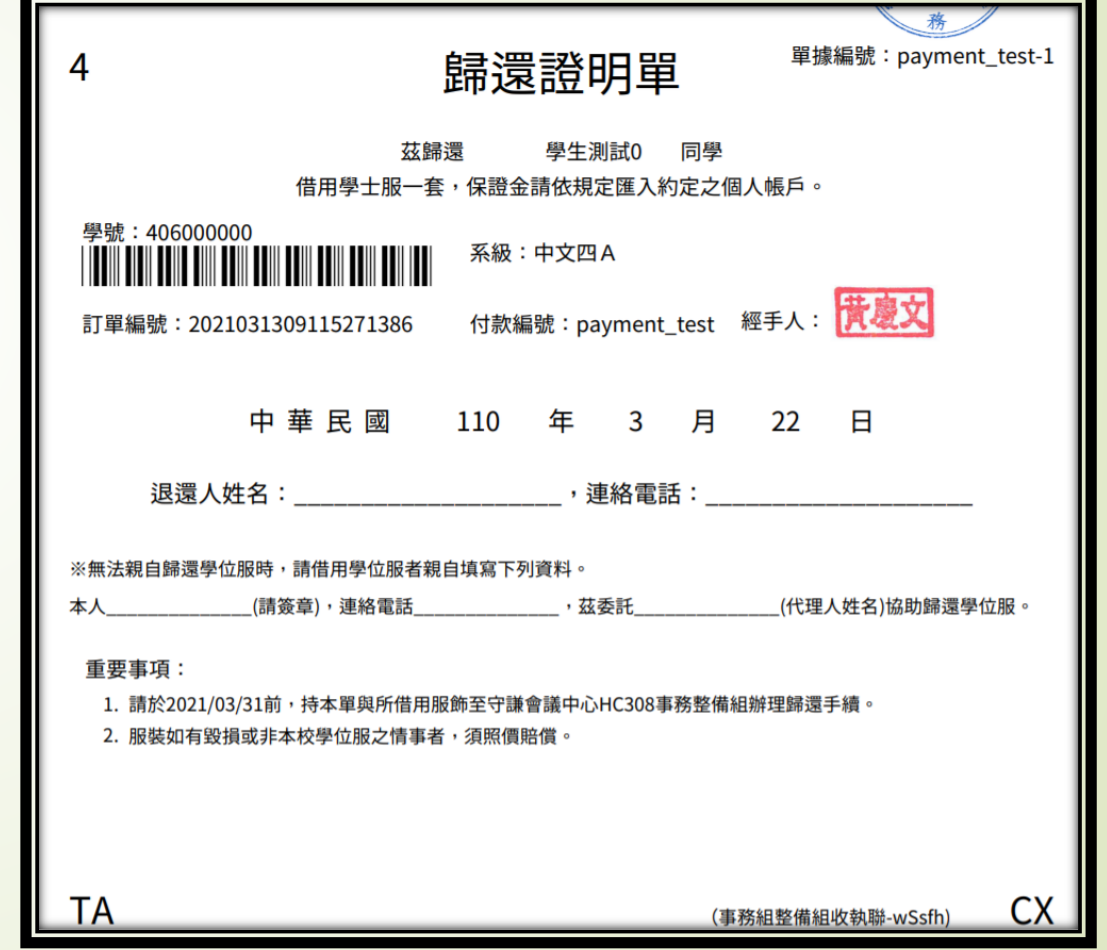

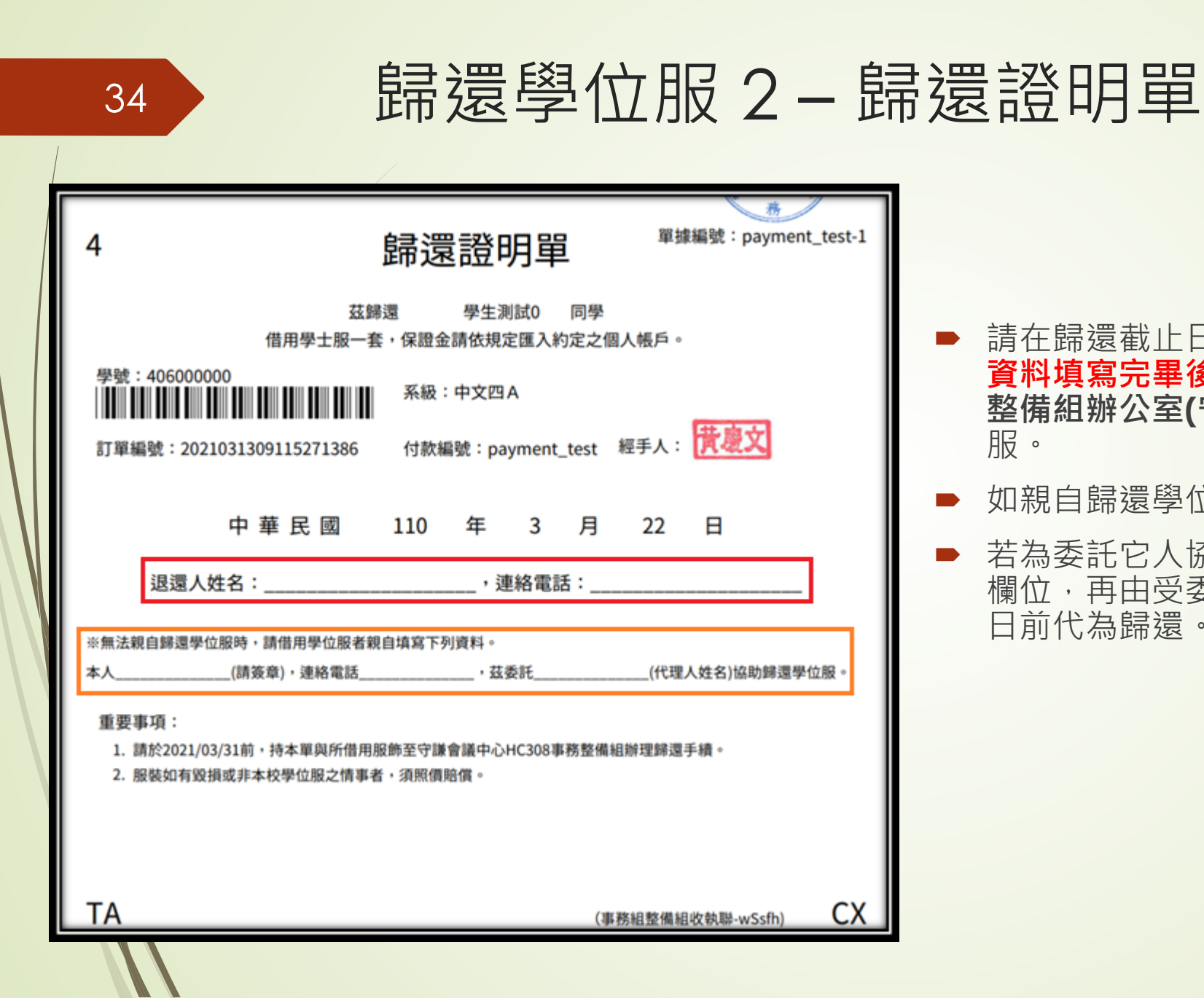

- 請在歸還截止日期(**6月30日**)前,將**歸還證明單的 資料填寫完畢後**,**持歸還證明單與學位服**至**事務 整備組辦公室(守謙會議中心HC308室)**歸還學位 服。
- **■** 如親自歸還學位服者,則填寫左圖**紅色**欄位。
- 若為委託它人協助歸還,請委託人親自填寫**橘色** 欄位,再由受委託人填寫**紅色**欄位,在歸還截止 日前代為歸還。

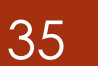

### 35 歸還學位服3-全數歸還

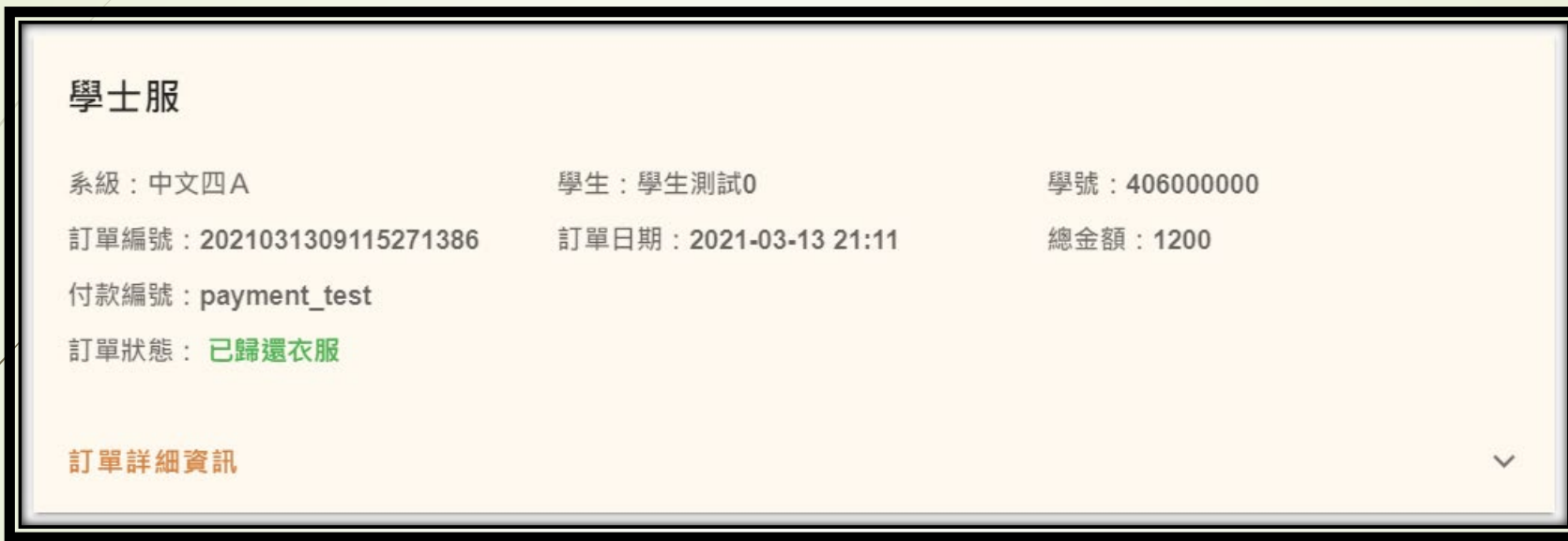

■ 若同一訂單內的**學生全都成功歸還**, 網站上的訂單則會如上圖顯示。

## 、還款作業

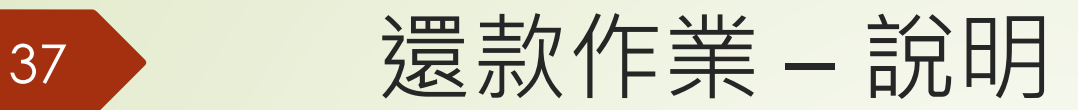

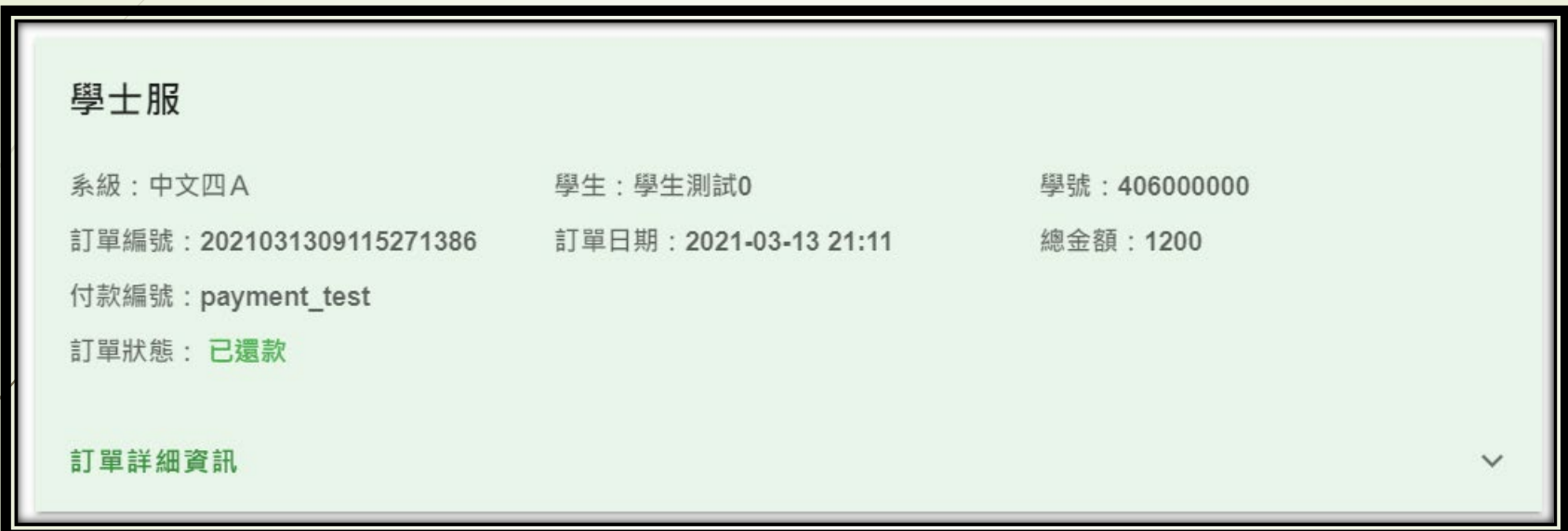

歸還學位服後,代表學生端作業結束,僅需等管理員處理完保證金退還手續。

- 保證金一律採匯款方式退還借用人個人帳戶,配合學校付款作業於歸還學位服後約7~10個工作日匯入 出納付款查詢平台約定之帳戶中。
- 若同一訂單內的**學生全都成功還款**,網站上的訂單則會如上圖顯示。

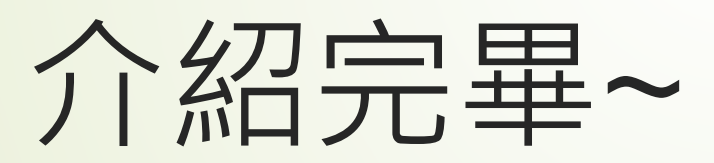